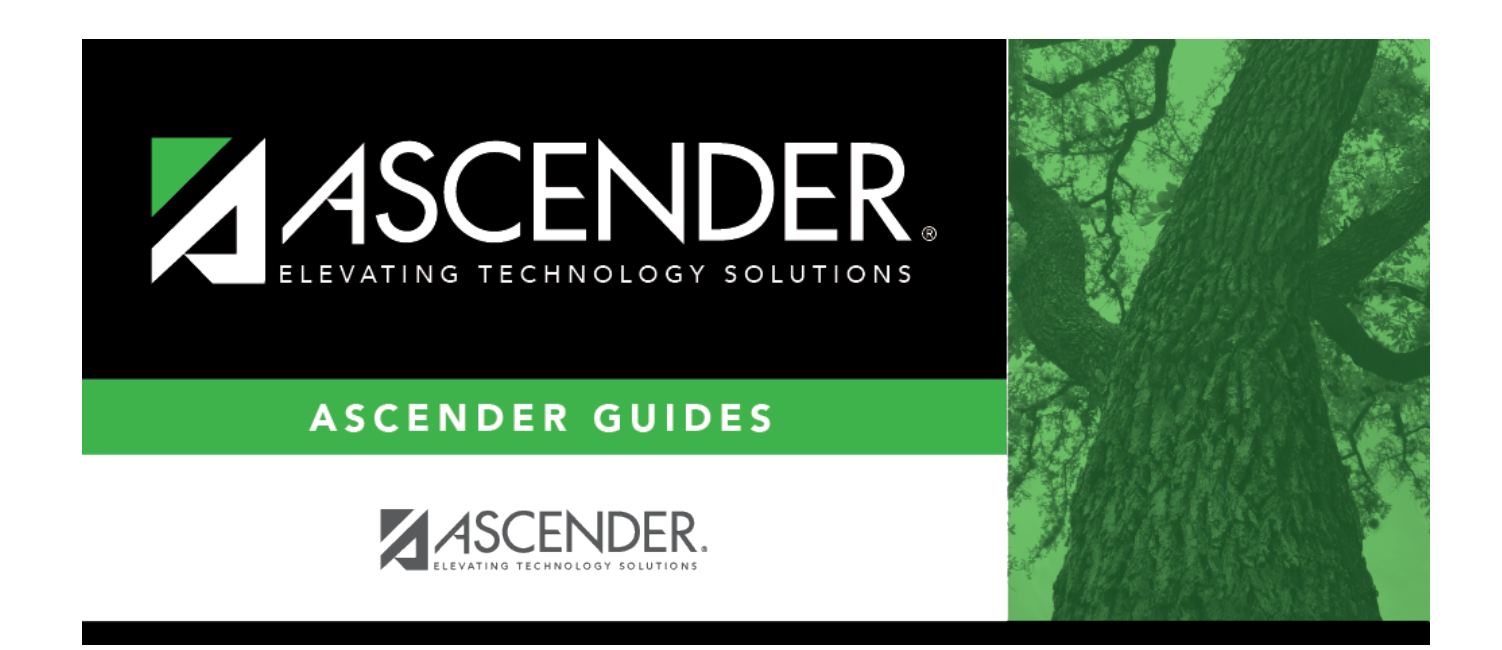

# **Demo (Grade Reporting)**

### **Table of Contents**

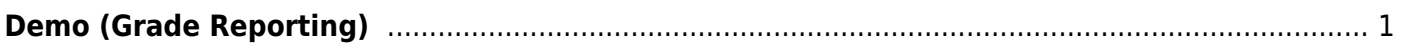

# <span id="page-4-0"></span>**Demo (Grade Reporting)**

### *Grade Reporting > Maintenance > Student > Individual Maint > Demo*

This tab displays a student's current year demographic data, which is maintained on [Registration >](https://help.ascendertx.com/student/doku.php/registration/maintenance/studentenrollment/demo1) [Maintenance > Student Enrollment > Demo1](https://help.ascendertx.com/student/doku.php/registration/maintenance/studentenrollment/demo1) and Demo2.

### **View data:**

#### [Select a student](#page--1-0)

❏ To retrieve a student's records, select the student in one of the following ways:

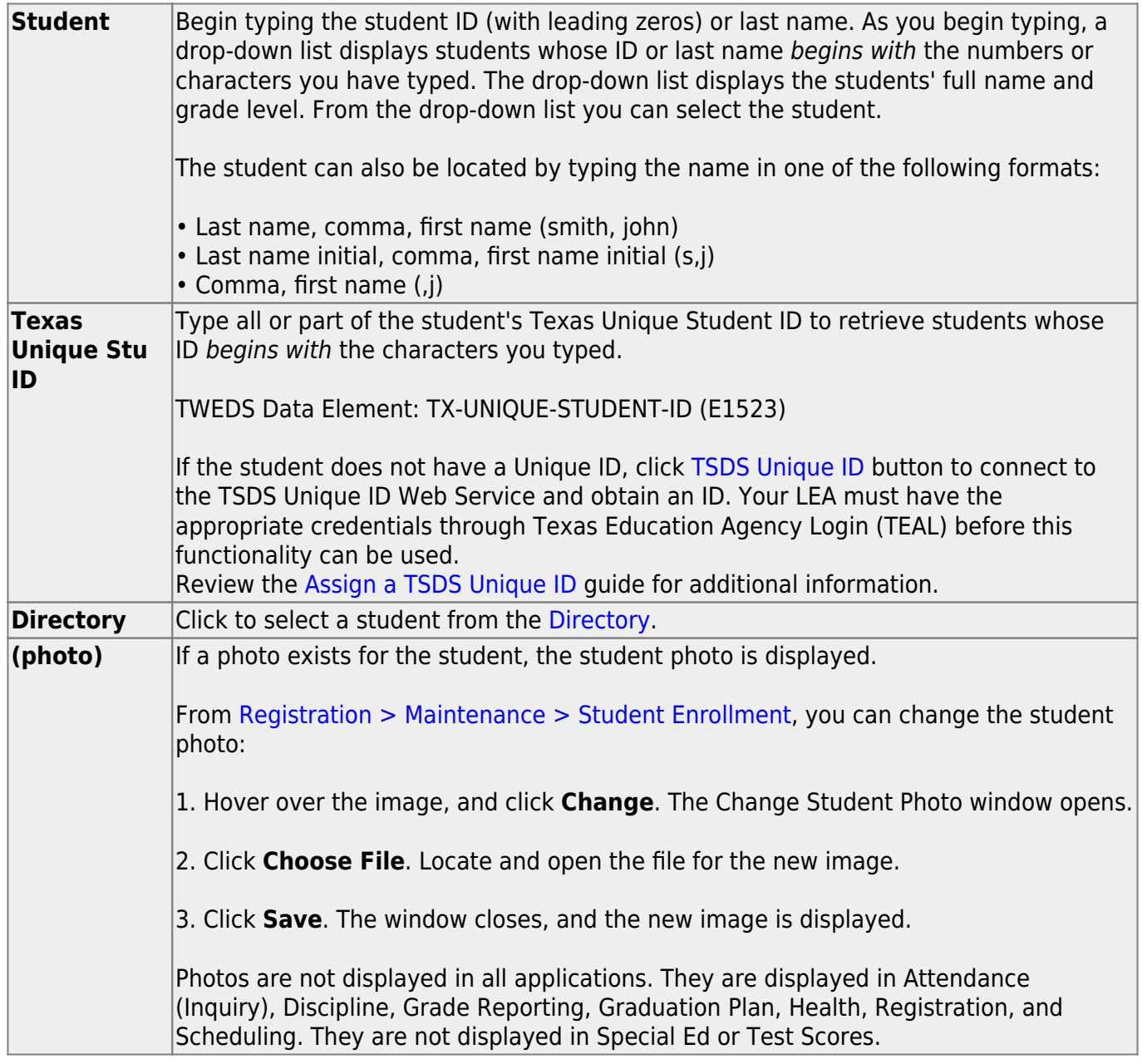

#### ❏ Click **Retrieve**.

- The student's demographic data is displayed.
- Graduation Plan information is displayed if available. If a student has a Graduation Plan and is pursuing or has completed Foundation High School Program (FHSP), is pursuing or has completed the Distinguished plan, and/or is pursuing or has completed any of the five endorsements, that information is displayed below the student ID.
- The **Status** field displays ACT (active) or W/D (withdrawn) according to the student's current enrollment status.

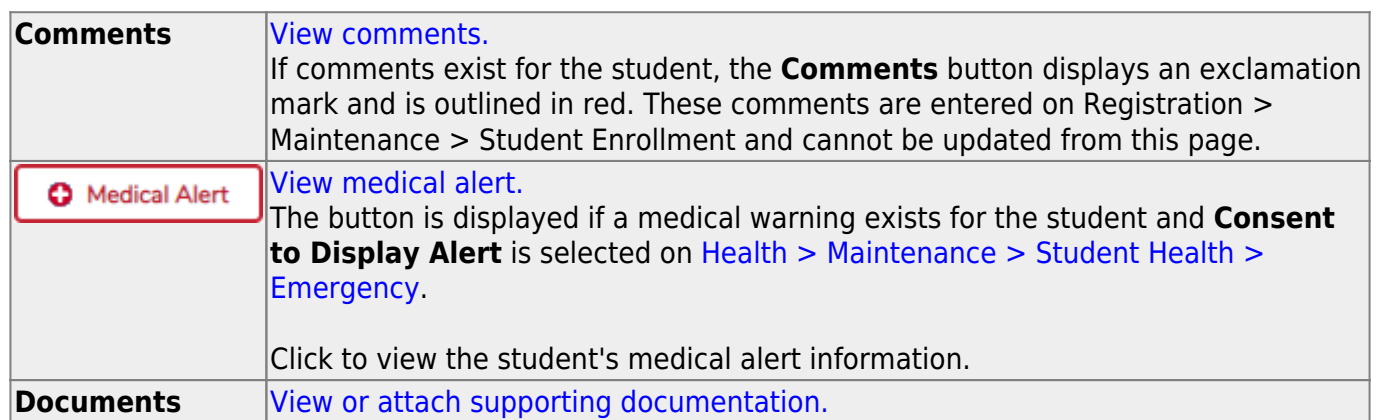

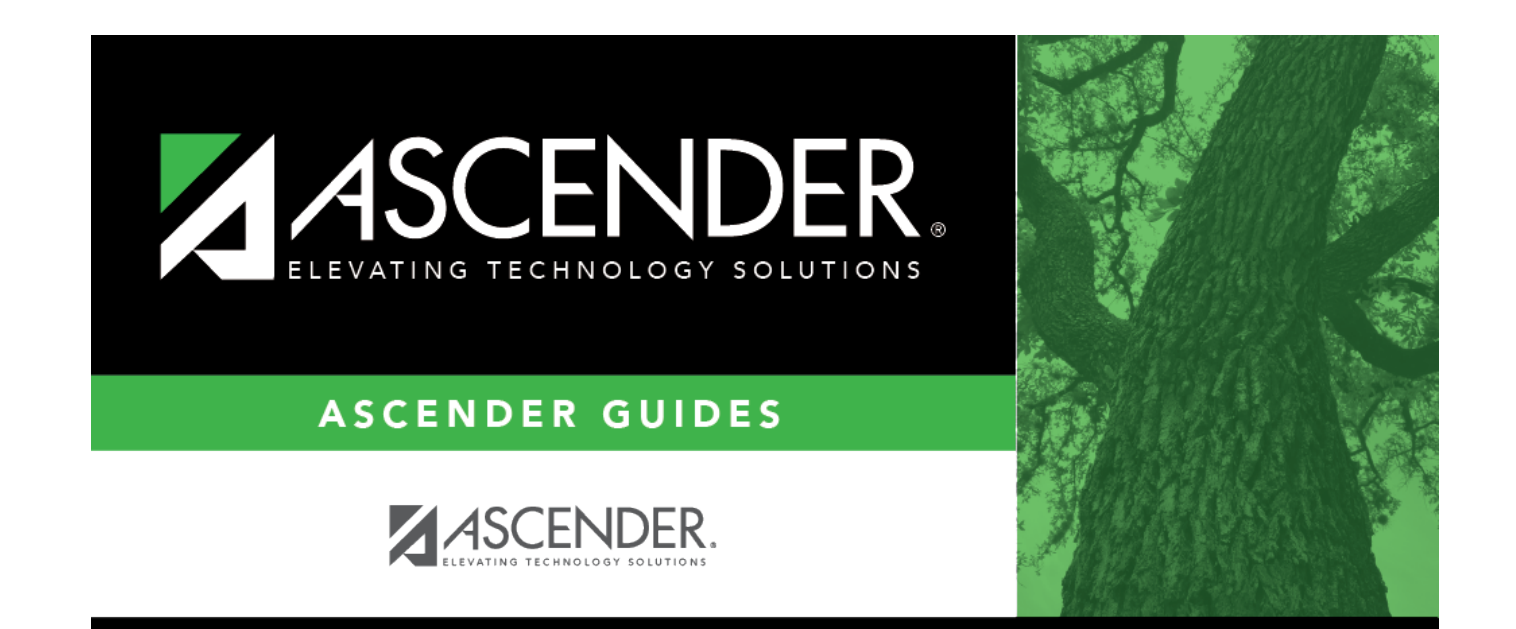

## **Back Cover**